# A tartozékok ellenőrzése

• Kamera (1 db)

A kamera a vízálló tokban található. A tok fedelét az alábbi ábrán látható módon nyissa ki.

- Micro USB-kábel (1 db)
- Akkumulátorkészlet (NP-BX1)

(1 db)

- Hangsugárzó
- **8** REC/LIVE lámpa
- Vízálló tok (1 db)
- Rögzítőcsat (1 db)
- Lapos öntapadós rögzítőelem  $(1$  db)
- Ívelt öntapadós rögzítőelem (1 db)
- Üzembe helyezési útmutató (ez a dokumentum) (1 db)
- Referencia útmutató (1 db)

# A főbb alkatrészek neve

**T** REC HOLD kapcsoló REC (film/fénykép) gomb/ ENTER (menüaktiváló) gomb  $3$  $\mathbb{N}$  (N jel) PREV (előző menü) gomb 5 NEXT (következő menü) gomb

6 Kijelzőpanel

Infravörös távvezérlő vevőegysége

10 Objektív

Mikrofonok

12 Csatlakozófedél (HDMI OUT,

Multi/Micro USB-csatlakozó) REC/hozzáférés/CHG (töltés) lámpa

**14** Zárókar

 Akkumulátor-/memóriakártya-tartó fedele

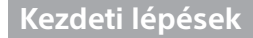

# Az akkumulátor feltöltése

1 Nyissa ki az akkumulátorfedelet a zárókar lecsúsztatásával.

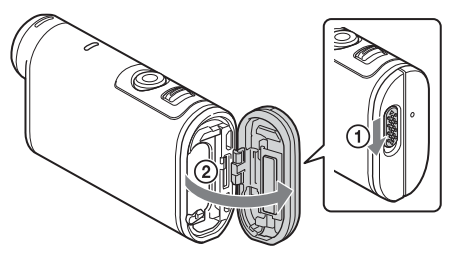

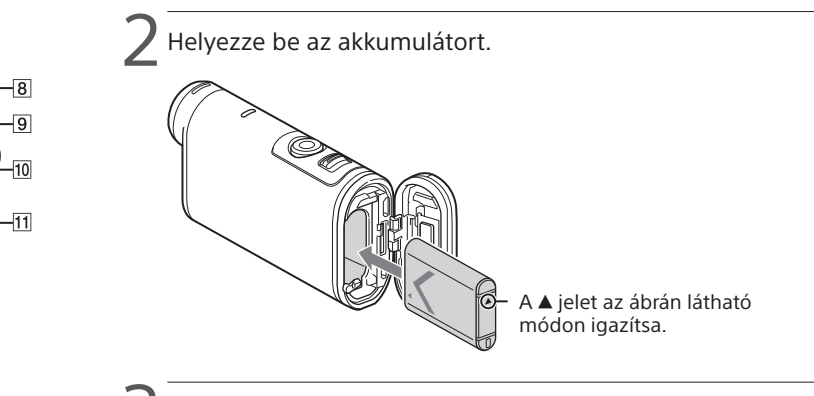

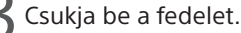

Győződjön meg arról, hogy nem látható a sárga jelzés a zárókar alatt.

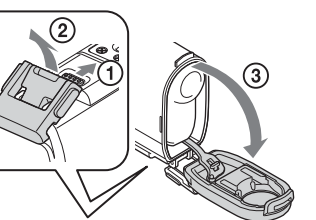

 $\Box$  Győződjön meg arról, hogy a kamera ki van kapcsolva.

A kamera kikapcsolásához nyomja meg a NEXT vagy a PREV gombot többször, amíg a [PwOFF] feliratot nem látja, ezután pedig nyomja meg az ENTER gombot.

Nyissa ki a csatlakozófedelet ( $\textcircled{\tiny{1}}$ ), és csatlakoztassa a kamerát egy bekapcsolt számítógéphez a mellékelt micro USB-kábellel (2).

> $\prime$  Válassza ki a kívánt felvételi módot a NEXT vagy a PREV gomb megnyomásával.

 $\prec$  A felvétel megkezdéséhez nyomja meg a REC gombot.

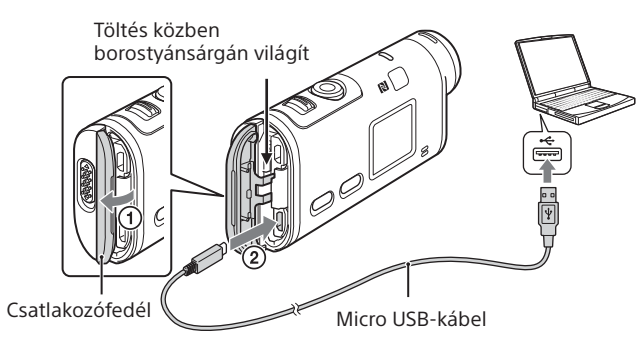

# Memóriakártya behelyezése

Memory Stick Micro™ (Mark2) kártya

microSD-kártya/ microSDHC-kártya/ microSDXC-kártya

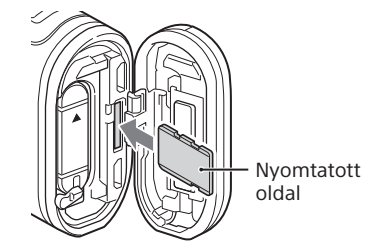

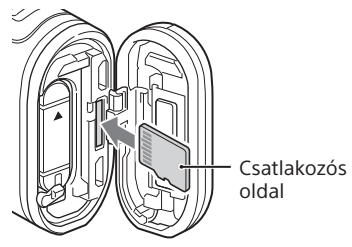

- Helyezze be a memóriakártyát úgy, hogy minden oldala a megfelelő irányba nézzen.
- A memóriakártya kivételéhez nyomja meg egyszer finoman a memóriakártyát.
- \* XAVC S formátumban történő filmfelvételnél használjon SDXC-kártyát (Class10 besorolás). 100 Mb/s sebességgel történő filmfelvételnél használjon SDXC UHS-I memóriakártyát (U3 besorolás).

 $\prime$  Lépjen a beállítandó elemre a NEXT vagy a PREV gombbal, és nyomja meg az ENTER gombot.

#### **Megjegyzések**

- A gyártó nem garantálja, hogy a készülék minden memóriakártya-típussal működik.
- Ellenőrizze a memóriakártya helyzetét. Ha erőltetve próbálja meg behelyezni a rossz irányban tartott memóriakártyát, azzal kárt tehet a memóriakártyában, a memóriakártya-foglalatban és a képadatokban.
- Formázza a memóriakártyát használatbavétel előtt.
- Használat előtt ellenőrizze, hogy a csatlakozófedél és az akkumulátor/ memóriakártya fedele szorosan be van-e zárva, és hogy a fedél alá nem szorult-e valamilyen idegen anyag. Ha ezeket a lépéseket elmulasztja, a készülék belsejébe víz kerülhet.

# Az óra beállítása

Nyomja meg a NEXT vagy a PREV gombot, és válassza a  $[SETUP] \rightarrow$  $[CONFG] \rightarrow [DATE]$  lehetőséget a dátum, az idő és a régió beállításához.

## **Felvétel**

1 Nyomja meg a NEXT vagy a PREV gombot a kamera bekapcsolásához.

A felvétel leállításához nyomja meg ismét a REC gombot. \* Ha a REC gombot a kamera kikapcsolt állapotában nyomja meg, a felvétel a legutóbbi, azaz a kamera kikapcsolása előtt beállított felvételi módban indul el.

#### **Megjegyzések**

- Hosszabb idejű felvétel során a kamera hőmérséklete elérhet olyan szintet, amelynél a felvétel automatikusan leáll.
- Más kamerával rögzített képek lejátszhatósága ezen a kamerán nem garantált.
- Ha az ezzel a kamerával rögzített, [XAVC S 120p/100p] vagy [XAVC S 240p/200p] formátumú filmeket a formátumot nem támogató kamerán játssza le, akkor a kamera lefagyhat. Ebben az esetben távolítsa el, majd helyezze vissza az akkumulátort.

### **Beállítás**

A felvételi mód és a kamera különféle egyéb beállításai [SETUP] üzemmódban módosíthatók.

1 Jelenítse meg a [SETUP] menüt a NEXT vagy a PREV gombbal, és nyomja meg az ENTER gombot.

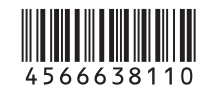

4-566-638-**11**(1) (HU)

# **SONY**

# Digitális 4K videokamera

### Üzembe helyezési útmutató

A kamera és a szoftver használatával kapcsolatos részletes információk a következő webhelyen találhatók:

http://www.sony.net/actioncam/support/

A filmek szerkesztéséhez használja a kifejezetten a kamerához készült "Action Cam Movie Creator" PC-szoftvert, amely a következő webhelyről tölthető le:

http://www.sony.net/acmc/

A matricán (az alábbi perforált téglalapban) látható információ a kamera okostelefonhoz való csatlakoztatásához szükséges.

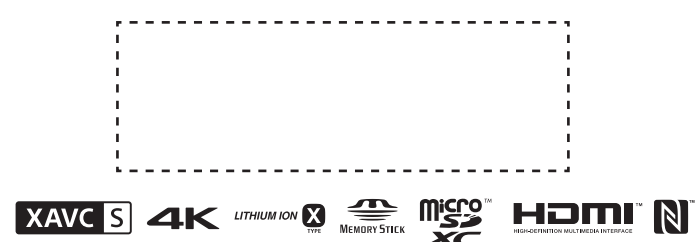

#### Menüelemek

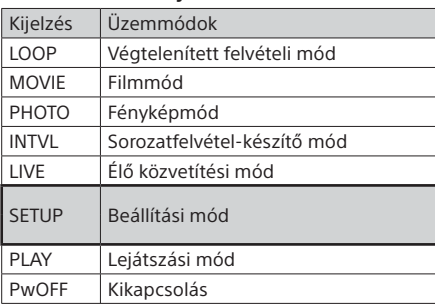

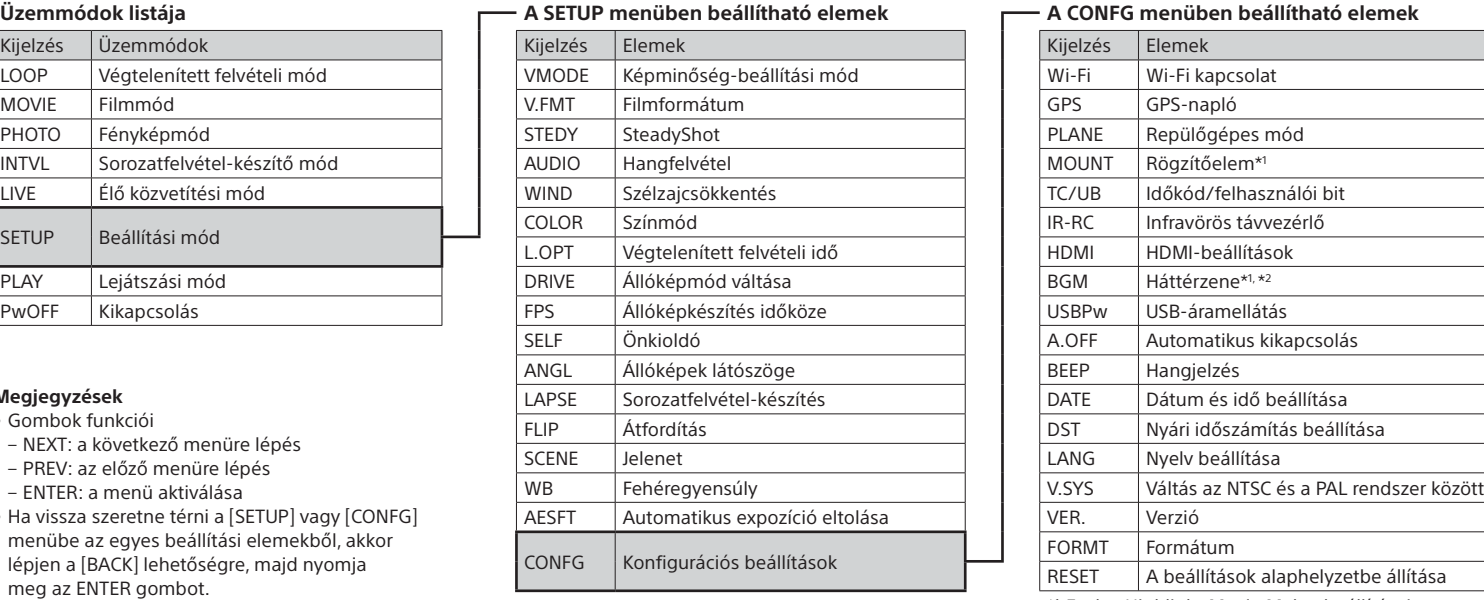

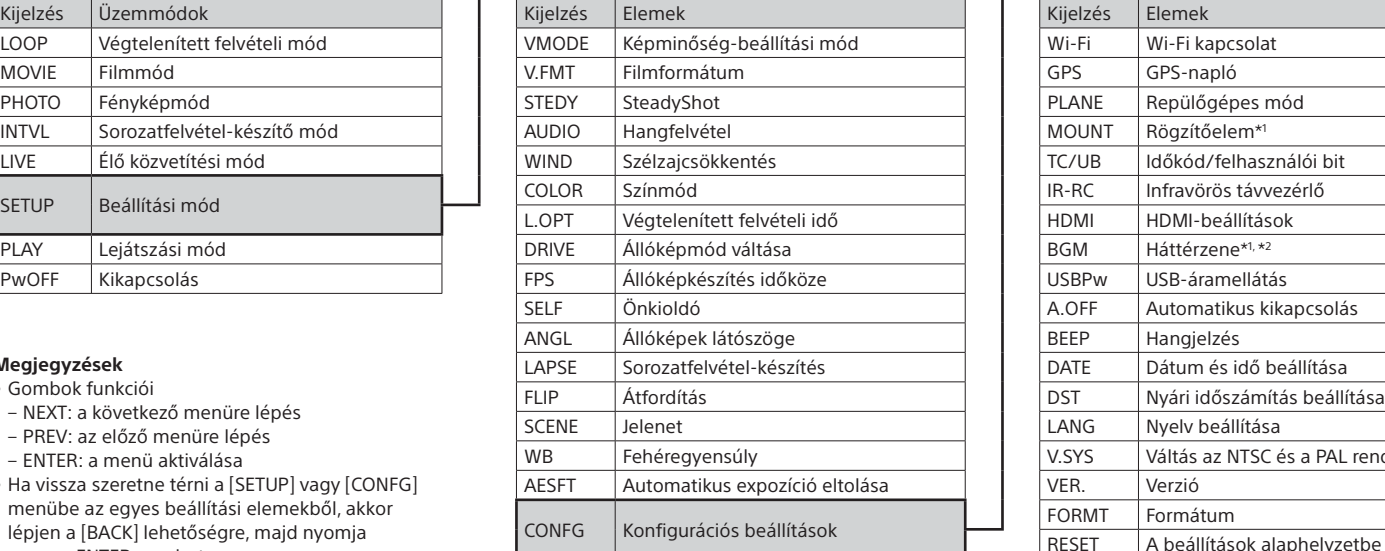

#### **Megjegyzések**

• Gombok funkciói

- NEXT: a következő menüre lépés
- PREV: az előző menüre lépés
- ENTER: a menü aktiválása
- Ha vissza szeretne térni a [SETUP] vagy [CONFG] menübe az egyes beállítási elemekből, akkor lépjen a [BACK] lehetőségre, majd nyomja meg az ENTER gombot.
- A NEXT és a PREV gomb egyidejű lenyomásával megnyithatja a Wi-Fi beállítások menüjét.
- A menü változhat a kamera működtetési módjától függően.

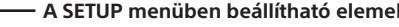

\*1 Ezek a Highlight Movie Maker beállításai. Részletesebb tájékoztatást a Súgóban talál.

\*2 Ez a funkció egyes országokban/régiókban nem áll rendelkezésre.

#### **Csatlakozás külön kapható Live-View távvezérlőhöz**

### Kapcsolja be a Live-View távvezérlőt.

A működtetéssel kapcsolatban a Live-View távvezérlő Súgójában talál tájékoztatást.

Válassza ki a NEXT vagy PREV gombbal a  $[SETUP] \rightarrow$  $[CONFG] \rightarrow [Wi-Fi] \rightarrow [ON]$  lehetőséget.

- 3 Válassza ki a kamera SSID azonosítóját (lásd az útmutatóhoz rögzített matricán) a Live-View távvezérlőn.
- 4 Amikor a kamera kijelzőpaneljén megjelenik az [ACPT?] felirat, nyomja meg a kamera ENTER gombját.

### **Csatlakozás okostelefonhoz**

A kamerát saját okostelefonjával és a külön kapható Live-View távvezérlővel egyaránt működtetheti.

A PlayMemories Mobile™ alkalmazás telepítése az okostelefonra

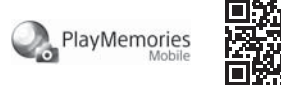

#### Android OS

ANDROID APP ON

A Google Play portálon keresse meg, majd telepítse a PlayMemories Mobile alkalmazást. Az egyérintéses (NFC) funkciók használatához Android 4.0 vagy újabb verzió szükséges.

#### iOS

Az App Store portálon keresse meg, majd telepítse a PlayMemories Mobile alkalmazást. iOS rendszer használata esetén az egyérintéses (NFC) funkciók nem érhetők el.

#### **Megjegyzések**

- Ha az okostelefonon már telepítve van a PlayMemories Mobile, frissítse azt a legújabb verzióra.
- A gyártó nem garantálja, hogy a jelen útmutatóban bemutatott Wi-Fi funkció minden okostelefonnal és táblagéppel működik.
- Az alkalmazás működtetési módszerei vagy kijelzőn megjelenő képernyői a jövőbeli frissítések során előzetes értesítés nélkül megváltozhatnak.
- A PlayMemories Mobile alkalmazásról további információt az alábbi webhelyen találhat:

(http://www.sony.net/pmm/)

• Egyes országokban vagy régiókban nem támogatott a Google Play használata. Ebben az esetben keressen rá a "PlayMemories Mobile" alkalmazásra az interneten, és telepítse ilyen módon.

# Csatlakoztatás

#### Android

- Kapcsolja be a kamerát, és állítsa a kamera Wi-Fi beállítását ON értékre.
- Válassza ki a felvételi módot: [LOOP], [MOVIE], [PHOTO] vagy [INTVL].
- Indítsa el a PlayMemories Mobile alkalmazást az okostelefonon. Válassza ki az jelen útmutatóhoz rögzített matricán látható SSID azonosítót.
- Adja meg az ugyanezen matricán olvasható jelszót (ezt csak egyszer kell megtennie).

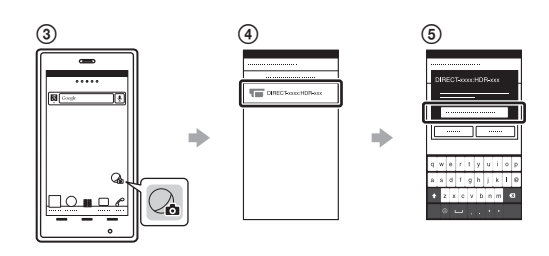

#### Android (NFC-támogatással)

Állítsa a kamera Wi-Fi beállítását ON értékre, majd érintse hozzá az okostelefonon lévő  $\blacksquare$  (N) jelet a kamerán látható  $\blacksquare$  (N) jelhez. Amikor elindul a PlayMemories Mobile alkalmazás, a rendszer a beállításokat automatikusan alkalmazza a Wi-Fi kapcsolat létrehozásához.

#### iPhone

 Kapcsolja be a kamerát, és állítsa a kamera Wi-Fi beállítását ON értékre.

 Válassza ki a felvételi módot: [LOOP], [MOVIE], [PHOTO] vagy [INTVL]. Az okostelefonon nyissa meg a [Settings] (Beállítások) lehetőséget. Az okostelefonon válassza a [Wi-Fi] lehetőséget.

 Válassza ki az jelen útmutatóhoz rögzített matricán látható SSID azonosítót.

- Adja meg az ugyanezen matricán olvasható jelszót (ezt csak egyszer kell megtennie).
- Győződjön meg arról, hogy a kamera SSID azonosítója megjelent az okostelefonon.
- Térjen vissza a kezdőképernyőre, majd indítsa el a PlayMemories Mobile alkalmazást.

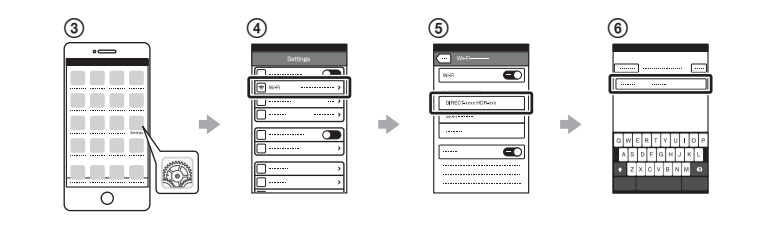

### **Ha a matrica elveszett**

Ha a matrica elveszett, akkor a következő eljárással tudhatja meg felhasználói azonosítóját és jelszavát.

- Helyezzen egy feltöltött akkumulátort a kamerába.
- Csatlakoztassa a kamerát egy számítógéphez a micro USB-kábellel (mellékelve).
- Nyomja meg a NEXT vagy a PREV gombot a kamera bekapcsolásához.
- $\widehat{A}$  A számítógépén jelenítse meg a [Computer] (Számítógép)  $\rightarrow$
- $[PMHOME] \rightarrow [INFO] \rightarrow [WIFI~INF.TXT]$  elérésű fájlt, majd tekintse meg az azonosítóját és a jelszavát.

### **A Súgó használata**

A "Súgó" egy online módon elérhető útmutató.

A Súgóban részletes tájékoztatást talál a kamera használatáról, az okostelefonnal beállítható és vezérelhető lehetőségekről, valamint az óvintézkedésekről.

http://rd1.sony.net/help/cam/1520/h\_zz/

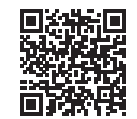